#### **STEP 1 SEARCHING**

## **STEP 3 REVIEW THE ORDER**

#### **STEP 5 PAYMENT**

Ideally, search by inputting the **SKU / product number** at the search box

#### **STEP 2 ADD TO CART**

#### **STEP 4 LOGIN AN ACCOUNT**

Ensure the quantity, pricing, and shipping details are input correctly before proceeding. Apply 'promocode' if any.

Add the desired item(s) to the cart. \*Login or sign up for membership pricing. It's free.

**Log in** to an account if you have to **receive points** upon purchase. You may proceed as a guest as well.

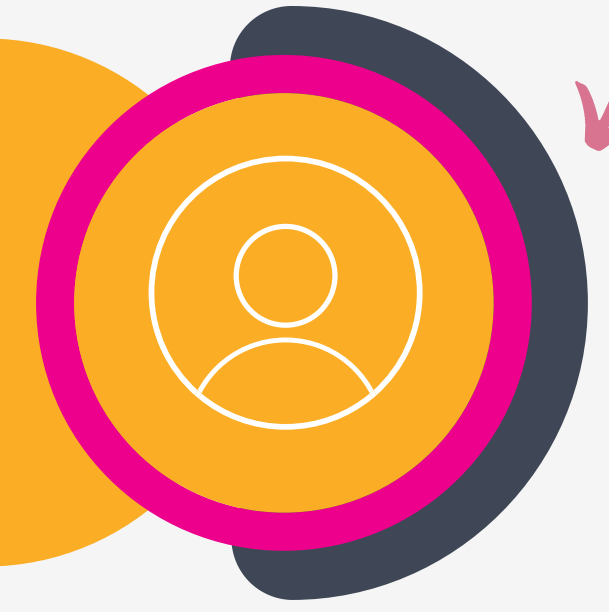

Proceed to **"Place Order"**. **Select the payment method, "Card"** for **Credit Card** payment. PayNow is available for Singapore only.

www.electgo.com

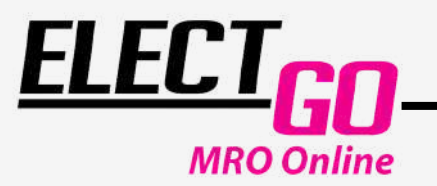

### E-COMMERCE

# HOW TO PROCESS AN ORDER?

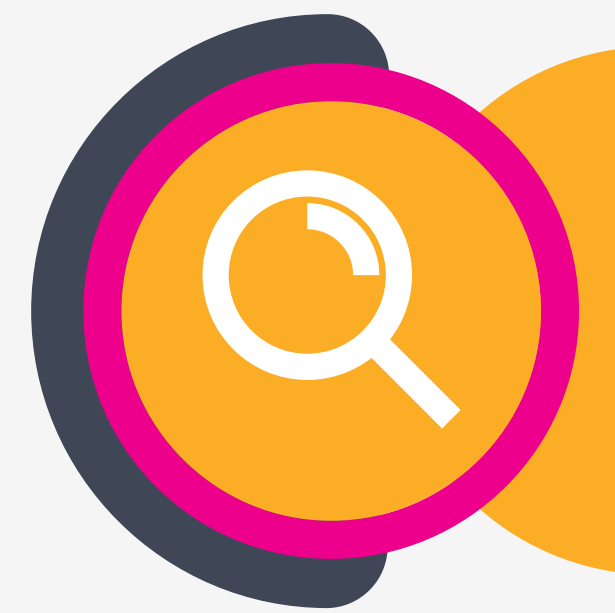